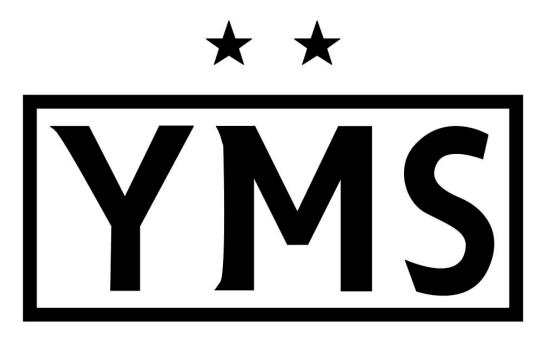

# Yardley Makefield Soccer

BackgroundManager.com Onboarding for Volunteers

### Agenda

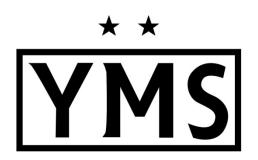

What is BackgroundManager.com?

Why are we using BackgroundManager.com?

Who needs to use BackgroundManager.com?

How to use BackgroundManager.com

Account Set-Up/Login Information

Step-by-Step Instructions

**Contact Information** 

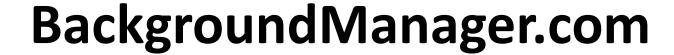

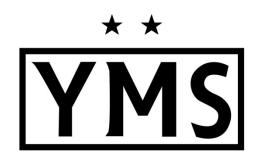

Online filing system
for the management of
our organization's
volunteer clearances

### Agenda

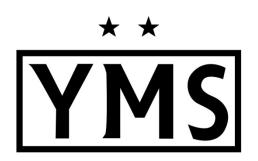

What is BackgroundManager.com?

Why are we using BackgroundManager.com?

Who needs to use BackgroundManager.com?

How to use BackgroundManager.com

Account Set-Up/Login Information

Step-by-Step Instructions

**Contact Information** 

### Why are we using it?

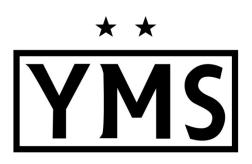

- Risk mitigation for all club volunteers
- Backgroundmanager.com ensures accurate filing of clearances for all volunteers associated with the club
- Documents managed
  - PA State Police
  - Child Abuse
  - FBI Check
  - Safe Sport Certification
  - HeadsUp Concussion Training
- Backgoundmanager.com will email reminders to each individual in the system when it is time to renew their clearances

### Agenda

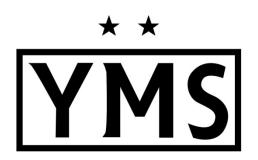

What is BackgroundManager.com?

Why are we using BackgroundManager.com?

Who needs to use BackgroundManager.com?

How to use BackgroundManager.com

Account Set-Up/Login Information

Step-by-Step Instructions

**Contact Information** 

### **Required Users**

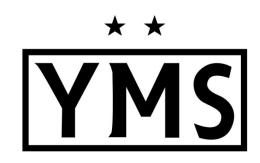

- YMS Coaches
- YMS Team Managers
- YMS Board Members

ALL volunteers associated with your team and the club

### Agenda

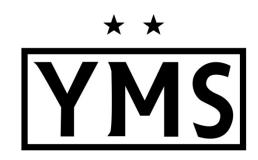

What is BackgroundManager.com?

Why are we using BackgroundManager.com?

Who needs to use BackgroundManager.com?

How to use BackgroundManager.com

Account Set-Up/Login Information

Step-by-Step Instructions Instructions

**Contact Information** 

### **Create an Account**

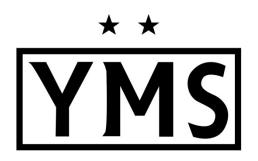

Go to: www.backgroundmanager.com

**Each person must**: Establish an account, whether they have existing clearances or not

### Home Screen

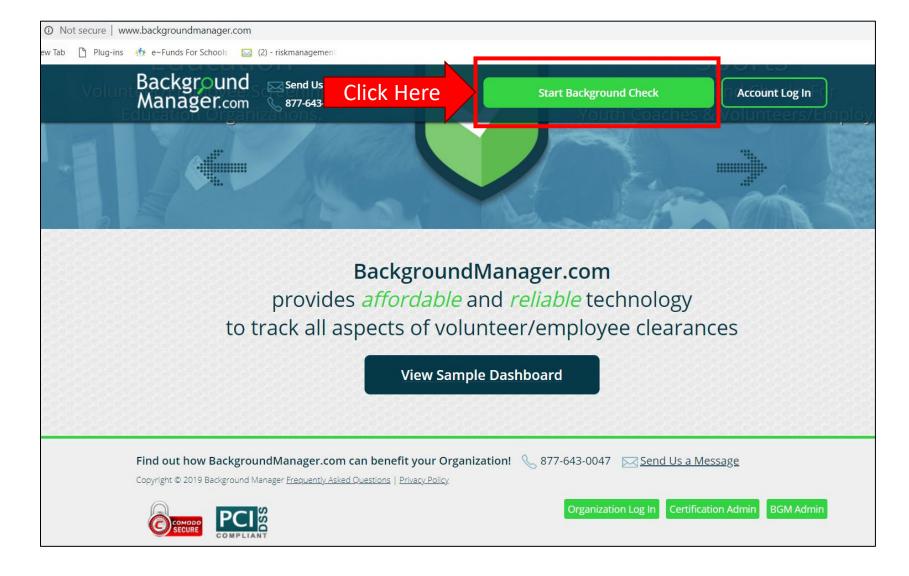

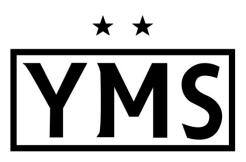

#### **Notes:**

 Click on "Start Background Check"

### **Get Started**

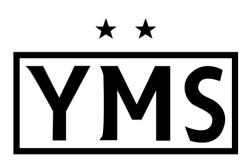

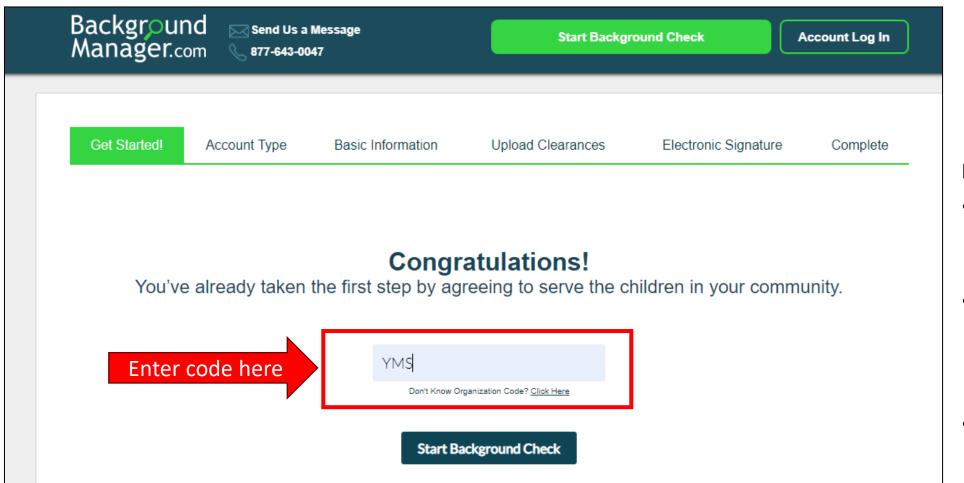

- Code is case sensitive; copy exactly as it is displayed
- If you copy and paste make sure you do not have any additional spaces after the code
- Code: YMS

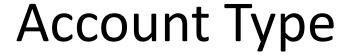

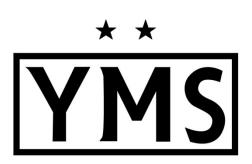

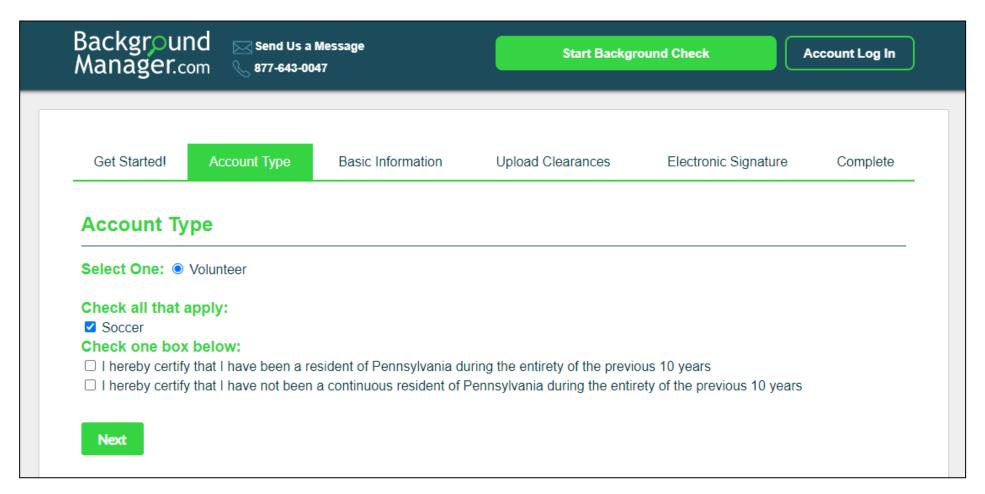

- Select "Volunteer"
- AND Select "Soccer"
- AND Select whether or not you have been a resident of PA for the last 10 years
- Click "Next"

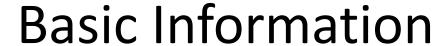

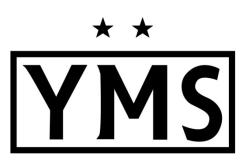

| Get Started! Account Type         | Basic Inform     | nation Upload (            | Clearances    | Electronic Signature | Complete      | te                                      |
|-----------------------------------|------------------|----------------------------|---------------|----------------------|---------------|-----------------------------------------|
| Contact Information               |                  |                            |               |                      |               |                                         |
| First Name (required)             | Middle Name (r   | equired - or enter "none") | Last Name (re | equired)             | Suffix Select | It is important to                      |
| Do you have any previous names?   | Yes   No         |                            |               |                      |               | note how you enter                      |
| Address Line 1 (required)         |                  | Address I                  | ine 2         |                      |               | your name, as it wil                    |
|                                   |                  |                            |               |                      |               | need to be entered                      |
| City (required)                   |                  | State (requ                |               |                      |               | the <b>same exact way</b>               |
| 71.0.1                            | 6 4              | Pennsy                     | vania         |                      |               | •                                       |
| Zip Code (required)               | Country (require | 1)                         | \             | /                    |               | on the final screen for the signature.  |
| Date of Birth MM/DD/YY (required) | Sex (required)   | Race                       |               |                      |               | 100 000 0000000000000000000000000000000 |
|                                   | Select V         | Select V                   |               |                      |               |                                         |
| Email Address (required)          | Re-Type          | Email Address (required)   |               |                      |               |                                         |
|                                   |                  |                            |               |                      |               |                                         |

- Enter all of your information per the screen
- Middle Name: If you are not using enter 'none' in text in this field
- Date of Birth: The year is
   2 Digits NOT 4
- Click "Next"

# **Upload Clearances**

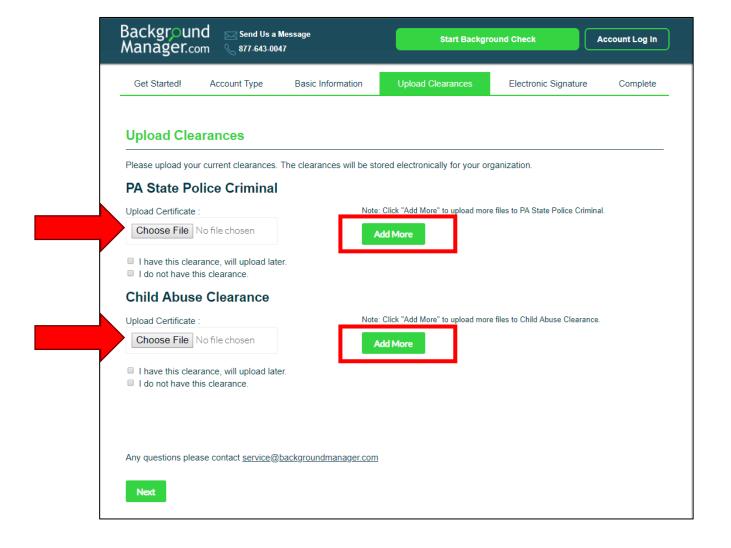

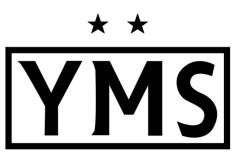

- If you have a clearance document/file completed for each section, click "Choose File" and select the file from your computer
- If you have more than one file, click "Add More"

# Upload Clearances (cont'd)

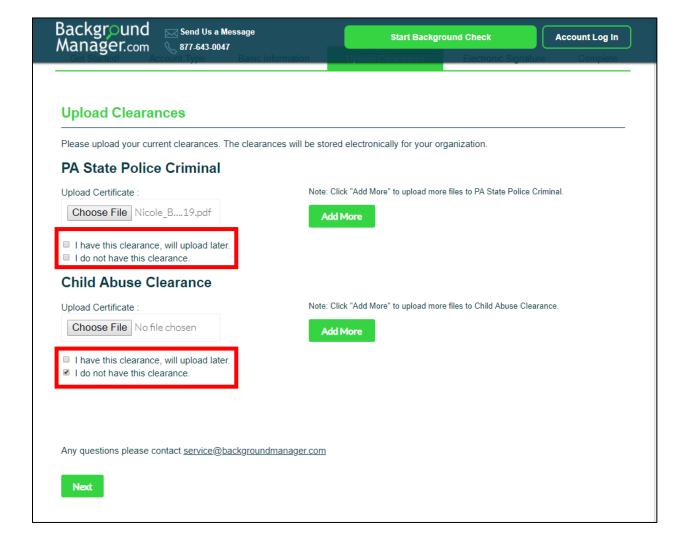

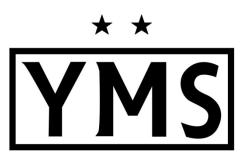

- Always select one, even if you are not uploading
- Click "Next"

## Electronic Signature

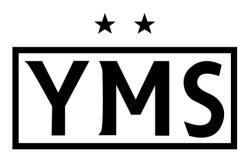

| Background Send Us a Message Manager.com ₹ 877-643-0047                                                                                                    | Start Background Check                                                            | Account Log In                     |                                                                                                    |
|----------------------------------------------------------------------------------------------------|-----------------------------------------------------------------------------------|------------------------------------|----------------------------------------------------------------------------------------------------|
| Get Started! Account Type Basic Information                                                                                                    | Upload Clearances Electronic Signat                                               | <b>ure</b> Complete                |                                                                                                    |
| Electronic Signature                                                                                                    |                                                                                   |                                    |                                                                                                    |
| DISCLOSURE STATEMENT  APPLICATION FOR EMPLOYMENT, INCLUDING PROVISIONAL EMPLOYMENT  Required by the Child Protective Service Law                                                                                                    |                                                                                   |                                    |                                                                                                    |
| 23 Pa. C.S. Section 6344 (relating to employees having contact with children; adoptive  I swear/affirm that I am seeking a volunteer position and AM NOT required to obt  • the position I am applying for is unpaid; and  • I have been a resident of Pennsylvania during the entirety of the previous | indicated report, or I have provided notice as required u                         | obtained through the Departmen     | pervice under the Child Frotective Services Law, or was named as perpendion in a nonneed of<br>ponsible for employment decisions or administrator of a program, activity or service shall<br>t of Human Services, the Pennsylvania State Police, and the Federal Bureau of Investigation, as<br>, activity or service. |
| I understand that if I have not been a resident of Pennsylvania during the entirety<br>residency, I must provide a copy of the certification to my employer and am not n                                                                                                    | I understand that if I willfully fail to disclose information volunteer position. | required above, I commit a misd    | emeanor of the third degree and shall be subject to discipline up to and including denial of a                                                                                                    |
| I swear/affirm that, if providing certifications that have been obtained within the p convicted of an offense similar in nature to a crime listed below under the laws of Columbia, the Commonwealth of Puerto Rico or a foreign nation, or under a form                                                | I understand that certifications obtained for the voluntee                        | ring purposes can only be used     | for that purpose and cannot be used for employment purposes.                                                                                                    |
| i swear/affirm that I have not been named as a pernetrator of a founded report of                                                                                                    | I understand that the person responsible for employmen                            | nt decisions or the administrator  | of a program, activity or service is required to maintain a copy of my certifications.                                                                                                    |
|                                                                                                    | I hereby swear/affirm that the information as set forth at                        | pove is true and correct. I unders | stand that false swearing is a misdemeanor pursuant to Section 4903 of the Crimes Code.                                                                                                    |
|                                                                                                    | First Name:                                                                       | Las                                | t Name:                                                                                                    |
|                                                                                                    | ■ Accept Terms & Conditions, etc. Res                                             | d Terms & Conditions               |                                                                                                    |
|                                                                                                    | Next                                                                              |                                    |                                                                                                    |

- Read the Disclosure Statement & scroll down
- Complete the Electronic Signature
- Enter your name
   EXACTLY the SAME as you did on the Basic
   Information Page
- Click "Next"

# Electronic Signature (cont'd)

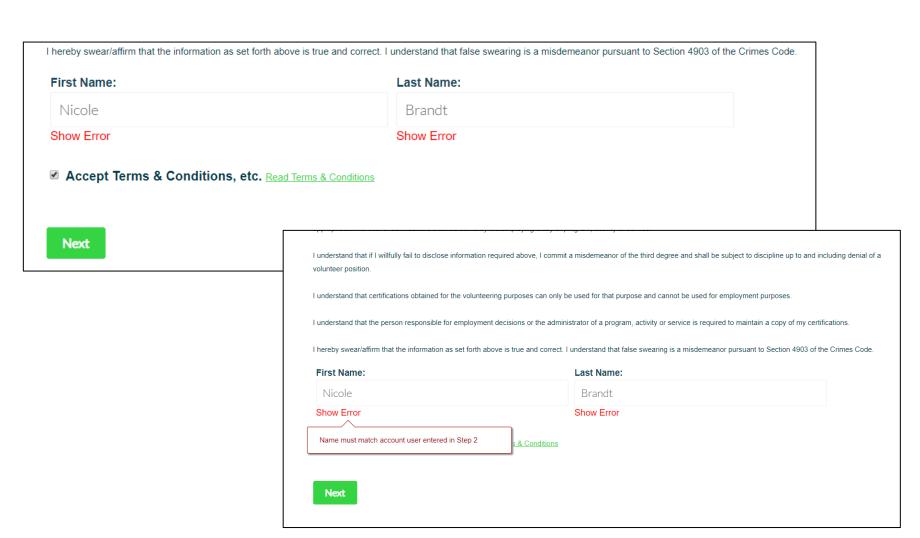

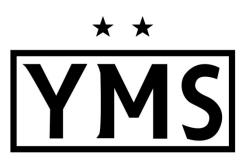

- Enter your name
   EXACTLY the SAME as you did on the Basic
   Information Page
- If you entered ALL
   CAPS or all lower case,
   or Upper and lower
   case match that here
- Click "Next"

# Electronic Signature (cont'd)

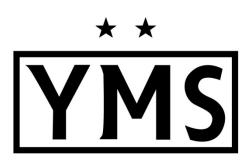

| This example shows all UPPER CASE for |
|---------------------------------------|
|                                       |

- Enter your name
   EXACTLY the SAME as you did on the Basic
   Information Page
- If you entered ALL
   CAPS or all lower case,
   or Upper and lower
   case match that here
- Click "Next"

### Thank You — Confirmation Screen

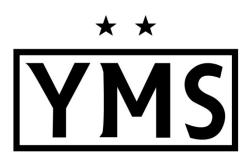

#### Thank You for using BackgroundManager.com!

Background Manager is obtaining your PA State Criminal clearance. We will notify you and your organization once this clearance is received.

**IMPORTANT:** You will need to obtain the following clearances:

#### **Child Abuse History**

Click the button below and use the following code to complete your child abuse clearance. From the Pennsylvania Child Welfare Portal click "create individual account" to get started. You will use this code below toward the end of the application process. Your organization will be notified of your progress and completion.

Complete Child Welfare Check

- Upon completion, you will be prompted to apply for whatever clearances you are missing. If you do not need to complete clearances, you will just need to upload your current ones. For our volunteers, this service is no cost.
- If you need to complete the Child Welfare Check, Click the "Complete Child Welfare Check" and it will take you to the PA portal

### Child Welfare Portal

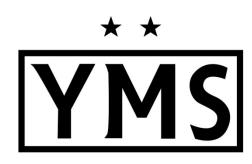

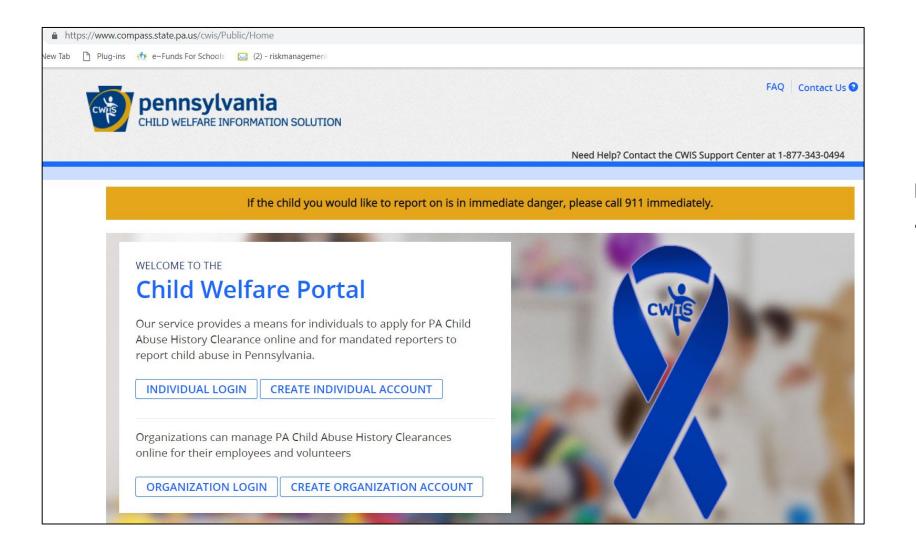

#### **Notes:**

 If you need to complete this certification or update it, Backgroundmanager.com links you to the portal

### Thank You — Confirmation Screen

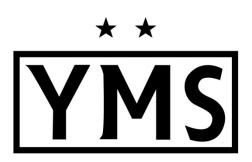

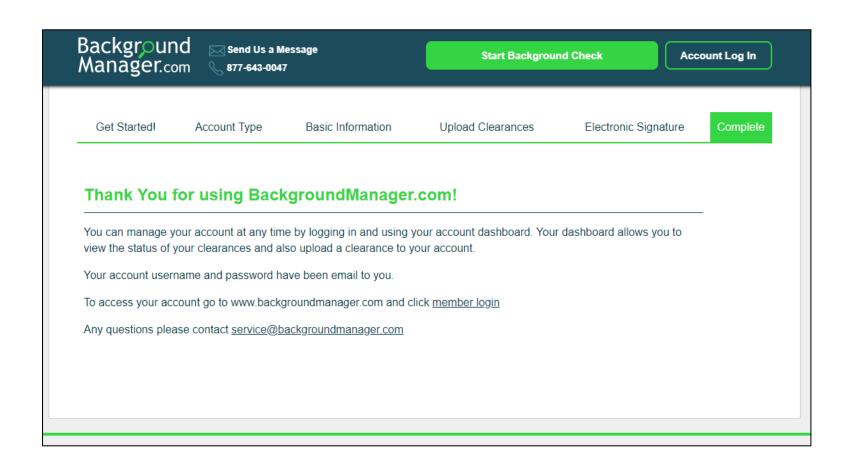

#### Notes:

 If your clearances are complete, you will see this basic thank you screen

### Check your email

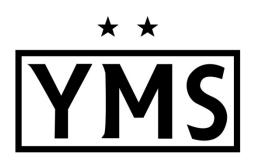

- Check your personal email for the confirmation from Backgroundmanager.com
- This must be the same email you use when setting up your Background Manager account
- The email will contain
  - Child Welfare Code
  - Backgroundmanager.com
    - ✓ Username
    - ✓ Password
- If you lose or wish to update the password automatically generated by BackgroundManager.com, you can click the "Forgot Password" link on the login screen to generate a new one.

### Concussion & SafeSport Certificates

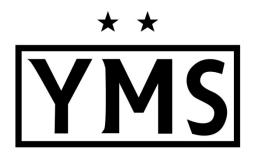

- All volunteers are required to complete the CDC Heads Up Concussion and SafeSport certifications.
  - CDC Heads Up:
    - https://www.cdc.gov/headsup/pdfs/youthsports/Create an Account CDC-TRAIN HEADSUP.pdf
  - SafeSport:
    - https://www.ymssoccer.net/resources/coaches-corner/safesport/
- These links are also available on the YMS website. Click on the Resources tab, then on Coaches Corner, then Rec League Clearances.
  - https://www.ymssoccer.net/resources/coaches-corner/rec-coaches-clearances/

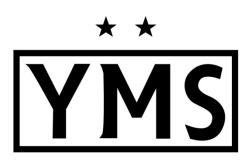

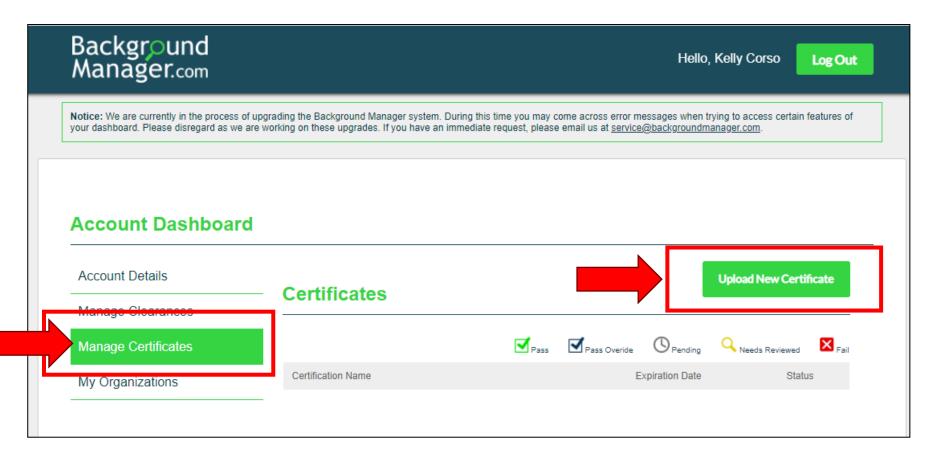

- Log into your
   BackgroundManager.com
   account using the
   password emailed to you
- Click on "Manage Certificates"
- Click on "Upload New Certificate"

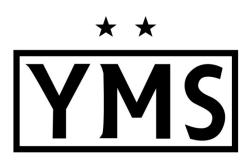

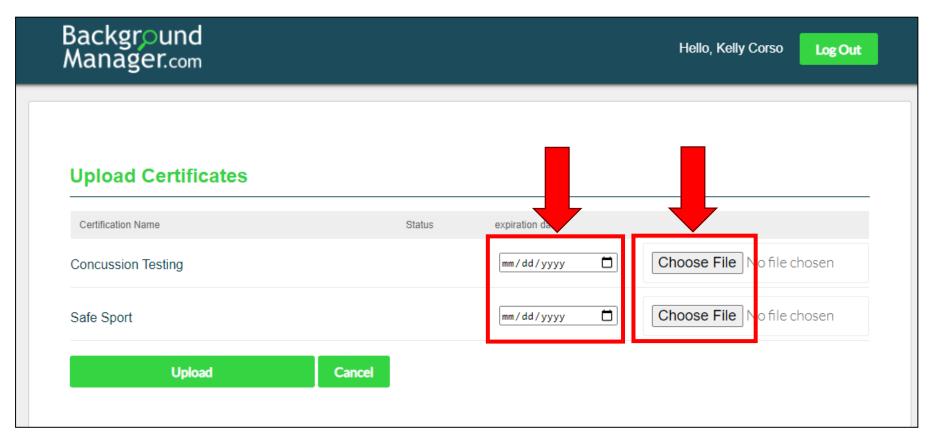

- Click on "Choose File" to upload each certificate
- Enter the expiration date for each certificate (add 1 year to the date on the certificate)

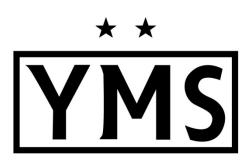

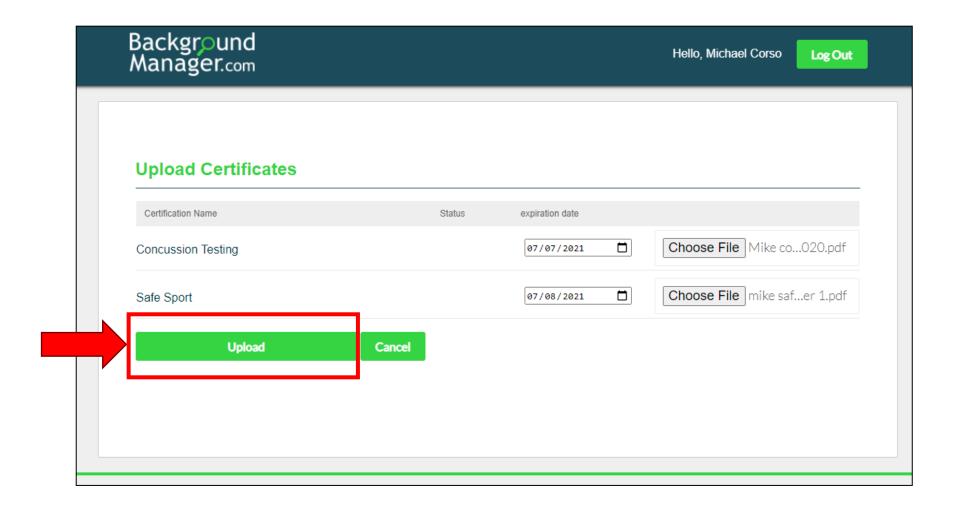

#### **Notes:**

Click "Upload"

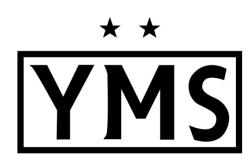

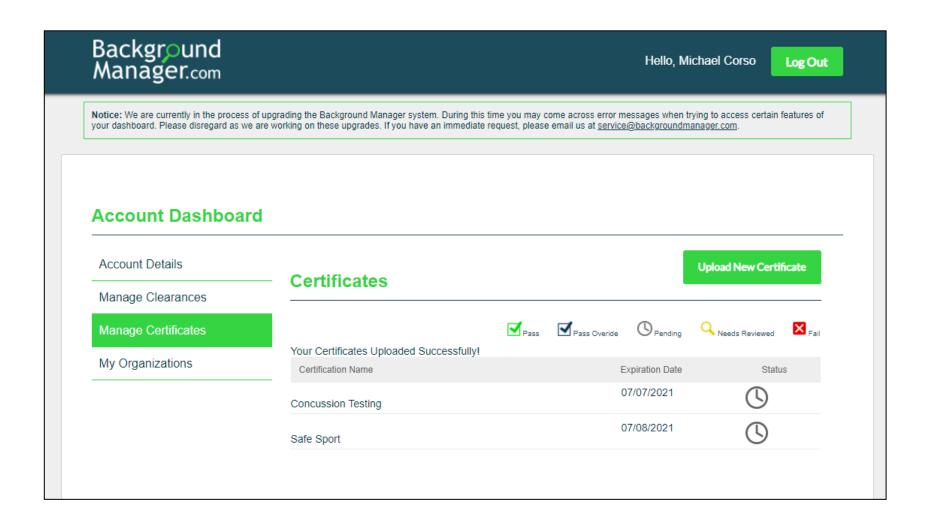

- After uploading your certificates, you will see a list and the status of each one.
- The YMS Club
   Administrator will
   review/approve the
   uploaded certificates.

### Agenda

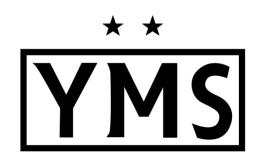

What is BackgroundManager.com?

Why are we using BackgroundManager.com?

Who needs to use BackgroundManager.com?

How to use BackgroundManager.com

Account Set-Up/Login Information

**Step-by-Step Instructions** 

**Completion and Contact Information** 

### **Contact Information**

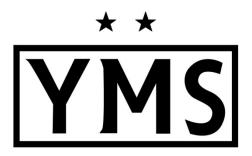

### **Questions?**

Contact

Kelly Corso

YMS Club Administrator

admin@ymssoccer.net

# THANK YOU FOR VOLUNTEERING WITH YMS!